# **TRANSACTING WITH US**

# *1. Register in [GEP](https://smart.gep.com/Nexus/Registration/PartnerRegistration?dd=YnBjPTcwMDIxODQ1JnNwYz0wJmZjPTE1&oloc=102)*

- *Additional Registration details here:<https://www.kiewit.com/services-and-solutions/procurement/>*
- *Items needed to register are included [here.](https://www.kiewit.com/wp-content/uploads/2022/07/GEP-Registration-Prep.pdf)*
- *Use registration quick reference guide [English,](https://www.kiewit.com/wp-content/uploads/2022/02/Supplier-Registration-Guide-English.pdf) [French](https://www.kiewit.com/wp-content/uploads/2022/02/Supplier-Registration-Guide-French.pdf) or [Spanish](https://www.kiewit.com/wp-content/uploads/2022/02/Supplier-Registration-Guide-Spanish.pdf).*

# *2. Receive a PO, Contract or Work Order*

• *Before issuing materials or performing any services receive one of the following:*

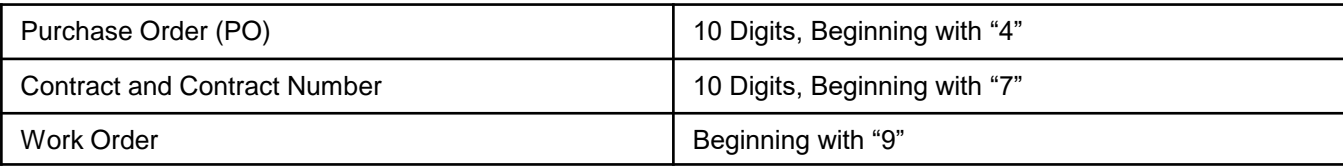

• *DO NOT issue materials or provide services without one of these. This protects you and us from fraudulent transactions.*

# *3. Submit PO Invoices in [GEP](https://smart.gep.com/)*

- *Easiest and fastest way to receive payment.*
- *[Follow](https://smart.gep.com/SetupManager?oloc=509&c=NzAwMjE4NDU1#/manageHelpCenterUploadedData) this guide to submit invoices associated with a Purchase Order in GEP (Must be registered).*

# *4. Submit All other Invoices Containing Accurate Information as Follows:*

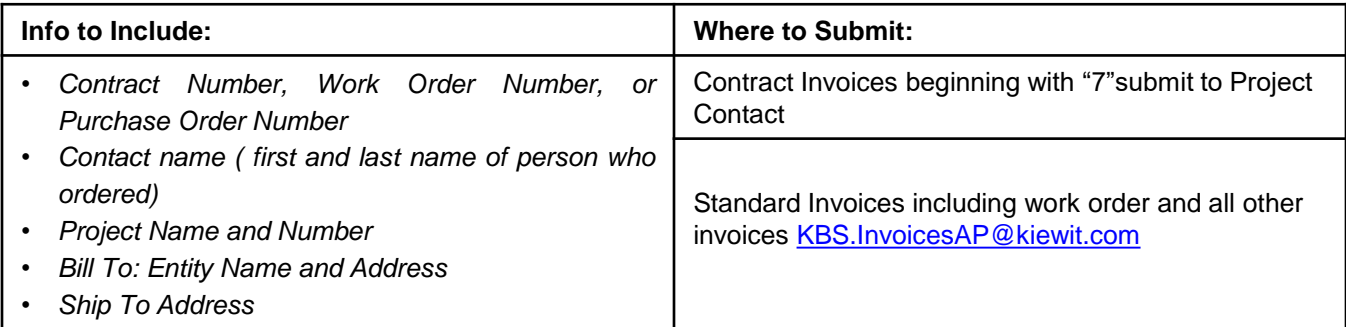

- *Invoice must be sent as individual PDF files or separate emails*
- *Order acknowledgements, packing slips, quotes, change orders, sales documents and statements ARE NOT accepted via the KBS AP email above.*
- *Check invoice and payment status in the GEP Portal.*
- *Do not resubmit invoices. This will further delay payment.*

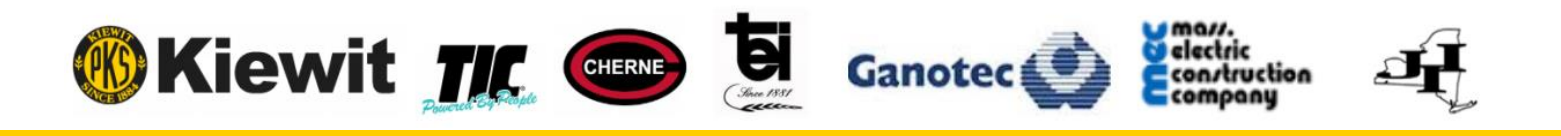

*[Contact Supplier Support Services](https://www.kiewit.com/info/contact-us/) Call 1-855-527-8255*

# **TRANSIGER AVEC NOUS**

# *1. S'inscrire dans [GEP](https://smart.gep.com/Nexus/Registration/PartnerRegistration?dd=YnBjPTcwMDIxODQ1JnNwYz0wJmZjPTE1&oloc=102)*

- *[Détails supplémentaires sur l'inscription ici](https://www.kiewit.com/services-and-solutions/procurement/) : https://www.kiewit.com/services-andsolutions/procurement/*
- *[Les éléments nécessaires à l'inscription sont inclus ici.](https://www.kiewit.com/wp-content/uploads/2022/07/GEP-Registration-Prep.pdf)*
- *Utiliser le guide de référence rapide de la procédure d'inscription [en anglais,](https://www.kiewit.com/wp-content/uploads/2022/02/Supplier-Registration-Guide-English.pdf) [français](https://www.kiewit.com/wp-content/uploads/2022/02/Supplier-Registration-Guide-French.pdf) ou [espagnol.](https://www.kiewit.com/wp-content/uploads/2022/02/Supplier-Registration-Guide-Spanish.pdf)*

#### *2. Accuser réception d'un bon de commande, d'un contrat ou d'un bon de travail*

• *Avant de délivrer des matériaux ou d'effectuer des services, recevez l'un des documents suivants :*

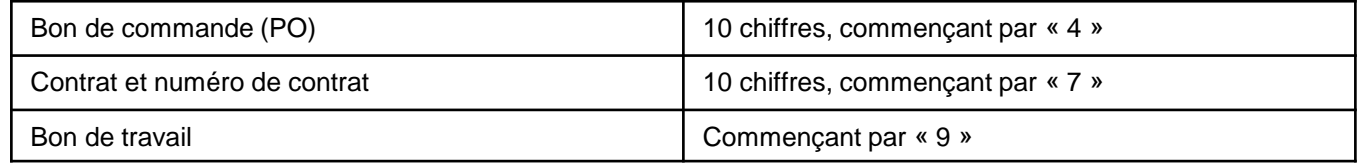

• *NE PAS délivrer ou fournir des services sans l'un de ces documents. Cela vous protège et nous protège des transactions frauduleuses.*

### *3. Soumettre des factures de commande d'achat dans [GEP](https://smart.gep.com/)*

- *Le moyen le plus simple et le plus rapide de recevoir un paiement.*
- *[Suivez](https://smart.gep.com/SetupManager?oloc=509&c=NzAwMjE4NDU1#/manageHelpCenterUploadedData) ce guide pour soumettre les factures associées à une commande d'achat dans GEP (doit être inscrit).*

### *4. Soumettre toutes les autres factures contenant des informations exactes comme suit :*

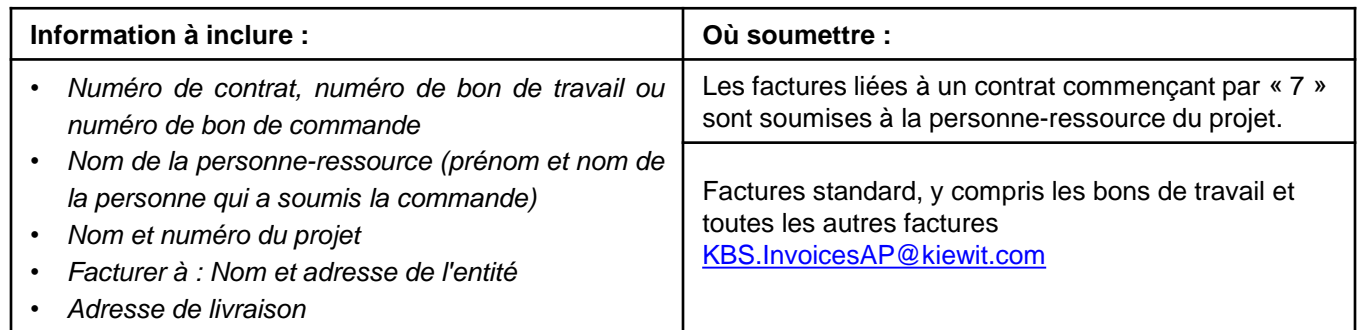

- *Chaque factures doit être envoyée sous forme d'un fichier PDF individuel ou dans des courriers électroniques séparés*
- *Les accusés de réception de commande, les bordereaux d'expédition, les devis, les demandes de modification, les documents de vente et les déclarations NE SONT PAS ACCEPTÉS sur le courriel KBS AP ci-dessus.*
- *Vérifiez l'état des factures et des paiements dans le portail GEP.*
- *Ne pas resoumettre de factures. Cela retardera le paiement.*

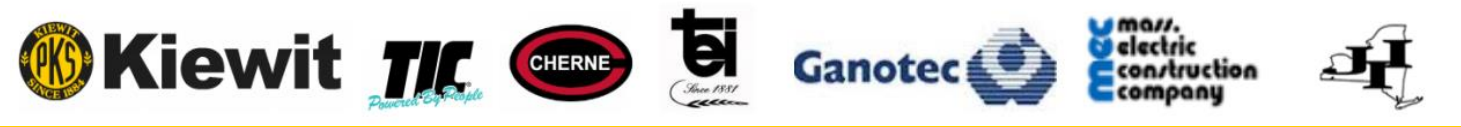

*[Communiquer avec les services d'assistance aux fournisseurs](https://www.kiewit.com/info/contact-us/) Appelez le 1-855-527-8255*

# **TRANSACCIONES CON NOSOTROS**

## *1. Regístrese en [GEP](https://smart.gep.com/Nexus/Registration/PartnerRegistration?dd=YnBjPTcwMDIxODQ1JnNwYz0wJmZjPTE1&oloc=102)*

- *[Detalles adicionales de la inscripción aquí https://www.kiewit.com/services-and](https://www.kiewit.com/services-and-solutions/procurement/)solutions/procurement/*
- *[Aquí se incluyen los elementos necesarios para la inscripción.](https://www.kiewit.com/wp-content/uploads/2022/07/GEP-Registration-Prep.pdf)*
- *Utilizar la guía de referencia rápida de registro en [inglés,](https://www.kiewit.com/wp-content/uploads/2022/02/Supplier-Registration-Guide-English.pdf) [francés](https://www.kiewit.com/wp-content/uploads/2022/02/Supplier-Registration-Guide-French.pdf) o [español.](https://www.kiewit.com/wp-content/uploads/2022/02/Supplier-Registration-Guide-Spanish.pdf)*

#### *2. Recibir una orden de compra, un contrato o una orden de trabajo*

• *Antes de expedir materiales o realizar cualquier servicio, reciba uno de los siguientes:*

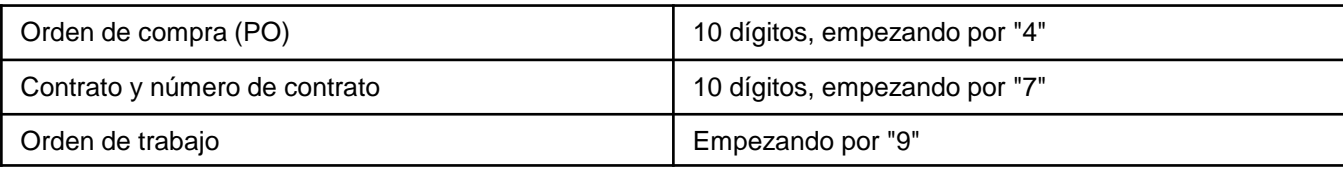

• *NO emitir materiales o prestar servicios sin uno de ellos. Esto lo protege a usted y a nosotros de las transacciones fraudulentas.*

## *3. Presentar facturas de PO en [GEP](https://smart.gep.com/)*

- *La forma más fácil y rápida de recibir el pago.*
- *[Siga](https://smart.gep.com/SetupManager?oloc=509&c=NzAwMjE4NDU1#/manageHelpCenterUploadedData) esta guía para presentar facturas asociadas a una orden de compra en GEP (debe estar registrado).*

## *4. Presente todas las demás facturas que contengan información precisa como se indica a continuación:*

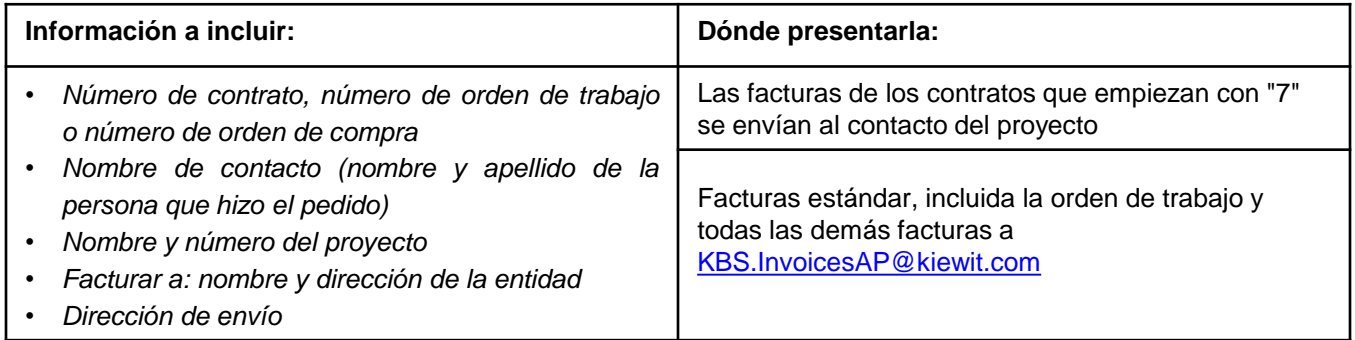

- *La factura debe enviarse en archivos PDF individuales o en correos electrónicos separados.*
- *Acuses de recibo de pedidos, albaranes, presupuestos, órdenes de cambio, documentos de venta y declaraciones NO SON aceptados a través del correo electrónico de KBS AP mencionado anteriormente.*
- *Compruebe el estado de las facturas y los pagos en el Portal GEP.*
- *No reenviar las facturas. Esto retrasará aún más el pago.*

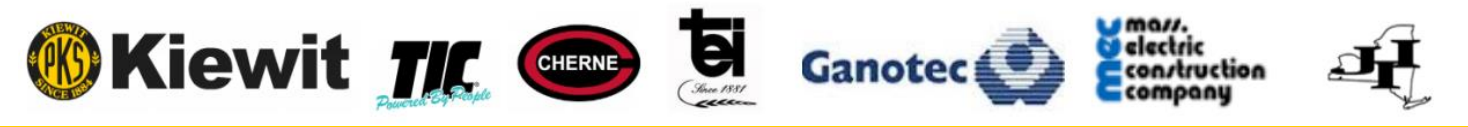

*[Póngase en contacto con el Servicio de Asistencia al Proveedor](https://www.kiewit.com/info/contact-us/) Llame al 1-855-527-8255*